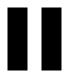

# Policy and Distribution Services

If Policy and Distribution Services displays an error message, you can look it up in this *Troubleshooting* guide. Specific instructions for resolving many error messages have been provided. If a problem is not accompanied by an error message, or if specific instructions for an error message are not available, you can try more general troubleshooting strategies to resolve the problem.

- Chapter 4, "Error Messages," on page 105
- Chapter 5, "Troubleshooting Strategies," on page 141

# **Error Messages**

The following sections contain detailed explanations of the error messages you may encounter using the Novell<sup>®</sup> ZENworks<sup>®</sup> for Servers (ZfS) Policy and Distribution Services:

- "Installation Errors" on page 105
- "ConsoleOne Snap-In Errors" on page 106
- "Novell iManager Errors" on page 109
- "Tiered Electronic Distribution Errors" on page 111
- "Policy/Package Agent Errors" on page 123
- "Policy/Distribution Database Errors" on page 132
- "ZfS Web Server Errors" on page 134
- "Miscellaneous Errors Related to Policy and Distribution Services" on page 137

# **Installation Errors**

Policy and Distribution Services installation error messages are listed in Installation Error Messages in the *Installation* guide:

- Policy and Distribution Services Installation Errors on NetWare and Windows Servers
- Policy and Distribution Services Installation Errors on UNIX Servers
- Policy and Distribution Services Web Component Installation Errors

# ConsoleOne Snap-In Errors

An error occurred while connecting to the remote FTP server

An error occurred while copying security certificates

An error occurred while refreshing the Distributor

An error occurred while setting up the TED Distribution

An error occurred while writing certificates to the selected location; some necessary certificates may not have been written

Some of the Subscribers are not running TED or an error occurred while attempting to contact them

Unable to browse the Distributor's file system

# An error occurred while connecting to the remote FTP server

Source: ZENworks for Servers; Policy and Distribution Services; ConsoleOne® snap-

in

Explanation: When trying to create an FTP type of Distribution, ConsoleOne could not

access the files on the specified FTP server.

Possible Cause: You have provided an incorrect FTP address.

Action: Double-check the FTP address where the files to distribute are located.

Possible Cause: You have provided an incorrect user name or password for the FTP site.

Action: Double-check the user name and password for the FTP site.

Possible Cause: The FTP site is down.

Action: Try to create the Distribution at another time.

Action: Make sure that you can access the FTP site successfully outside of

ConsoleOne before attempting to create a Distribution that gathers files from

the FTP site.

# An error occurred while copying security certificates

Source: ZENworks for Servers; Policy and Distribution Services; ConsoleOne snap-in

Explanation: ConsoleOne needs to copy security certificates from Distributors to

Subscribers any time you add a Subscriber or Distribution to a channel or you add a channel to a Subscriber or a Distribution. ConsoleOne is unable to copy

the certificates.

Possible Cause: The ConsoleOne workstation does not have a UNC path connection to one or

more Subscriber servers.

Action: Make sure that the ConsoleOne workstation has UNC path connections to all

Subscriber servers.

Possible Cause: Some of the Subscribers are running UNIX\* and therefore ConsoleOne

cannot copy the certificates to them.

Manually resolve the certificates and copy the files to the UNIX Subscriber Action:

> servers, following the instructions in Creating and Copying Encryption Certificates in Policy and Distribution Services in the *Administration* guide.

Action: If you are using the TED Distribution Wizard and you have manually resolved

and copied the certificates, deselect the Resolve Certificates option on the last

page of the wizard.

# An error occurred while refreshing the Distributor

Source: ZENworks for Servers; Policy and Distribution Services; ConsoleOne snap-in

Explanation: Console One communicates with the Distributor server by using the

XMLRPC protocol. ConsoleOne was unable to communicate with the

Distributor Agent on the Distributor server.

Action: See "Make sure that ZENworks for Servers is running on the Distributor" on

page 108.

Possible Cause: If this is a new installation and the Remote Web Console has never been able

> to communicate with the Distributor Agent on a particular server, the IP address or host name of the Distributor server may be incorrect in DNS.

Action: Make sure that DNS is set up properly on your system. For assistance, see

> Ensuring Successful DNS Name Resolution in Setting Up Supporting Software To Meet ZfS System Requirements in the *Installation* guide.

# An error occurred while setting up the TED Distribution

ZENworks for Servers; Policy and Distribution Services; ConsoleOne snap-in Source:

ConsoleOne needs access to Novell<sup>®</sup> eDirectory™ in order to configure a Explanation:

Distribution. ConsoleOne could not access eDirectory.

Possible Cause: eDirectory is not functioning properly.

> Action: In the error dialog box, click Yes to view the results log. The information there

> > should include an eDirectory error code. Look up the eDirectory error code in Novell eDirectory Error Codes (http://www.novell.com/documentation/lg/

ndsedir/index.html).

# An error occurred while writing certificates to the selected location; some necessary certificates may not have been written

Source: ZENworks for Servers; Policy and Distribution Services; ConsoleOne snap-in

Explanation: An I/O error occurred when ConsoleOne tried to write security certificates to

a Subscriber server.

Possible Cause: There is insufficient disk space on the Subscriber server.

Action: Try resolving the certificates at a later time in case the lack of disk space was

temporary.

Action: Check the available disk space on the Subscriber server and solve the problem

so that the certificates can be copied successfully.

# Make sure that ZENworks for Servers is running on the Distributor

Source: ZENworks for Servers; Policy and Distribution Services; ConsoleOne snap-in

Explanation: ConsoleOne communicates with Distributor servers by using the XMLRPC

protocol. ConsoleOne was unable to communicate with the Distributor Agent

on the Distributor server.

Possible Cause: The Distributor server is down.

Action: Restart the Distributor server and make sure that it is functioning properly.

Possible Cause: The Policy and Distribution Services programs are not currently running on

the Distributor server.

Action: Start Policy and Distribution Services by following the instructions in Starting

the Policy and Distribution Services Agents in Installing Policy and

Distribution Services on NetWare and Windows Servers in the Installation

guide.

# Some of the Subscribers are not running TED or an error occurred while attempting to contact them

Source: ZENworks for Servers; Policy and Distribution Services; ConsoleOne snap-in

Explanation: ConsoleOne communicates with Distributor servers by using the XMLRPC

protocol. ConsoleOne was unable to communicate with the Distributor Agent

on one or more Distributor servers.

Possible Cause: The Distributor server is down.

Action: Restart the Distributor server and make sure that it is functioning properly.

Possible Cause: The Policy and Distribution Services programs are not currently running on

the Distributor server

Action: Start Policy and Distribution Services by following the instructions in Starting

> the Policy and Distribution Services Agents in Installing Policy and Distribution Services on NetWare and Windows Servers in the *Installation*

guide.

# Unable to browse the Distributor's file system

Source: ZENworks for Servers; Policy and Distribution Services; ConsoleOne snap-in

Explanation: In order to create a Distribution, ConsoleOne needs access to the Distributor

server's file system. The Distributor server's file system is unavailable.

Possible Cause: The Distributor server is down.

> Restart the Distributor server and make sure that it is functioning properly. Action:

Possible Cause: The Policy and Distribution Services programs are not currently running on

the Distributor server.

Action: Start Policy and Distribution Services by following the instructions in Starting

> the Policy and Distribution Services Agents in Installing Policy and Distribution Services on NetWare and Windows Servers in the Installation

guide.

# **Novell iManager Errors**

The following error messages may appear in Novell iManager as you manage Policy and Distribution Services using the ZfS Management role:

An error occurred while attempting to make the remote XMLRPC call An error occurred while attempted to parse the XML results returned from the remote server

An I/O error occurred while attempting to make the remote XMLRPC call XMLRPC error

# An error occurred while attempting to make the remote XMLRPC call

ZENworks for Servers; Policy and Distribution Services; Novell iManager Source:

plug-in

The ZfS Remote Web Console in Novell iManager communicates with the Explanation:

> Distributor server by using the XMLRPC protocol. The Remote Web Console was unable to communicate with the Distributor Agent on the Distributor

server.

See "Make sure that ZENworks for Servers is running on the Distributor" on Action:

page 108.

Possible Cause: If this is a new installation and the Remote Web Console has never been able

to communicate with the Distributor Agent on a particular server, the IP address or host name of the Distributor server may be incorrect in DNS.

Action: Make sure that DNS is set up properly on your system. For assistance, see

Ensuring Successful DNS Name Resolution in Setting Up Supporting Software To Meet ZfS System Requirements in the *Installation* guide.

# An error occurred while attempted to parse the XML results returned from the remote server

Source: ZENworks for Servers; Policy and Distribution Services; Novell iManager

plug-in

Explanation: The ZfS Remote Web Console in Novell iManager communicates with the

Distributor server by using the XMLRPC protocol. The XMLRPC call was

successful but the remote server did not respond as expected.

Possible Cause: Unknown.

Action: Repeat the operation.

Action: Check the Tomcat screen to see the XML code that was returned by the remote

server. This may provide a clue to the problem.

Action: Contact Novell Technical Services<sup>SM</sup> (http://support.novell.com).

# An I/O error occurred while attempting to make the remote XMLRPC call

Source: ZENworks for Servers; Policy and Distribution Services; Novell iManager

plug-in

Explanation: The ZfS Remote Web Console in Novell iManager communicates with the

Distributor server by using the XMLRPC protocol. The Remote Web Console was unable to communicate with the Distributor Agent on the Distributor

server.

Action: See "Make sure that ZENworks for Servers is running on the Distributor" on

page 108.

Possible Cause: If this is a new installation and the Remote Web Console has never been able

to communicate with the Distributor Agent on a particular server, the IP address or host name of the Distributor server may be incorrect in DNS.

Action: Make sure that DNS is set up properly on your system. For assistance, see

Ensuring Successful DNS Name Resolution in Setting Up Supporting Software To Meet ZfS System Requirements in the *Installation* guide.

#### XMLRPC error

Source: ZENworks for Servers; Policy and Distribution Services; Novell iManager

plug-in

Explanation: The ZfS Tiered Distribution View in Novell iManager communicates with the

Distributor server by using the XMLRPC protocol. The Tiered Distribution

View was unable to communicate with the Distributor Agent on the

Distributor server.

See Make sure that ZENworks for Servers is running on the Distributor. Action:

Possible Cause: If this is a new installation and the Remote Web Console has never been able

> to communicate with the Distributor Agent on a particular server, the IP address or host name of the Distributor server may be incorrect in DNS.

Action: Make sure that DNS is set up properly on your system. For assistance, see

> Ensuring Successful DNS Name Resolution in Setting Up Supporting Software To Meet ZfS System Requirements in the *Installation* guide.

# **Tiered Electronic Distribution Errors**

Bad variable in configuration property file: variable

Can't replace certificate chain for issuer; delete first

Could not kill all active distributions

Distribution has no agent; thus not scheduled for collection

Error attempting to reauthenticate; this refresh event will be ignored

Error during identity verification; attempting to reauthenticate

Error getting max revisions from NDS: eDirectory error code

Error getting subscriber object from NDS: eDirectory error code

Error processing reply because NDS object(s) have changed

Error reading distribution name; gather not started: eDirectory error code

Error reading node information from NDS: eDirectory error code

Error reading SNMP and/or e-mail requests

Error starting distribution: distribution name

Error while scheduling distributions: eDirectory\_error\_code

Error while trying to send immediate distribution: eDirectory error code

Error while trying to start reply processing: Java exception

Event ignored because no working directory defined

I/O error loading/reading certificate file \path\file name

IP address: Not configured

IP address: Signature exception

IP address: Wrong destination

Request for signature object to sign with failed

Services error reading file system attributes for \path

The dependency tracking file could not be found; therefore, a base line was assumed

The file \path\file\_name could not be read; therefore, it could not be gathered Unable to convert external subscriber to DN using DNS name or IP address Unable to export CSR

Unable to find host using IP\_address

Unable to kill all distributions in the channel name channel

Unable to resolve DNS host name for route node backward compatibility

Version 2 compatibility for IP\_address is not possible

Workorder server has fatally shut down

# Bad variable in configuration property file: variable

Source: ZENworks for Servers; Policy and Distribution Services; Tiered Electronic

Distribution; Subscriber Agent

Explanation: The configuration property file is the TEDNODE.PROPERTIES file located

in the \install\_dir\ZENWORKS\PDS\TED directory. When the Distributor Agent reads eDirectory during a refresh, it records Distributor object property information in this file, and then reads from this file until the next refresh.

A variable appears in the property information that is not defined in the

TEDNODE.PROPERTIES file.

Possible Cause: The TEDNODE.PROPERTIES files has been damaged or tampered with.

Action: Refresh the Distributor to update the TEDNODE.PROPERTIES file with

current information from eDirectory. See Refreshing the Distributor in Policy

and Distribution Services in the Administration guide.

# Can't replace certificate chain for issuer; delete first

Source: ZENworks for Servers; Policy and Distribution Services; Tiered Electronic

Distribution; Subscriber Agent

Explanation: The Subscriber Agent is trying to replace a certificate used for encryption with

one that does not support encryption.

Possible Cause: You have manually provided a certificate that supports encryption and later

have tried to resolve certificates again in ConsoleOne, which has resulted in a

standard security certificate being sent to the Subscriber server.

If you want to provide a new security certificate, use the ZfS Management role Action:

> in Novell iManager to delete the existing certificate before trying to provide another certificate from the same issuer. See Managing Security Certificates

in Policy and Distribution Services in the *Administration* guide.

#### Could not kill all active distributions

ZENworks for Servers; Policy and Distribution Services; Tiered Electronic Source:

Distribution; Distributor Agent or Subscriber Agent

The Distributor Agent needs to halt processing on a Distribution if a higher Explanation:

> priority Distribution arrives or if the Distributor is refreshed. The Distributor Agent is unable to stop its Distribution processing in order to perform the

higher priority task.

Possible Cause: Unknown.

> Stop Policy and Distribution Services on the server and then restart it again. Action:

#### Distribution has no agent; thus not scheduled for collection

ZENworks for Servers; Policy and Distribution Services; Tiered Electronic Source:

Distribution; Distributor Agent

In ZfS 3, the concept of "Distribution agent" became "Distribution type" (File, Explanation:

FTP, HTTP, RPM, Policy Package, Software Package, and Desktop

Application), which describes what is being distributed.

Possible Cause: You have not yet provided the information on the Type property page of the

Distribution object in eDirectory.

Action: Fully configure the Distribution before attempting to build and send it. See

Creating and Configuring Distributions in Policy and Distribution Services in

the *Administration* guide.

# Error attempting to reauthenticate; this refresh event will be ignored

Source: ZENworks for Servers; Policy and Distribution Services; Tiered Electronic

Distribution; Distributor Agent

Explanation: The Distributor Agent has lost its connection to eDirectory and its automatic

attempt to reauthenticate has failed. Therefore, the Distributor Agent cannot

refresh its eDirectory information at the present time.

Possible Cause: The server from which the Distributor Agent obtains its eDirectory

information is currently down.

Action: Wait for the server to come back up, then manually refresh the Distributor. See

Refreshing the Distributor in Policy and Distribution Services in the

Administration guide.

# Error during identity verification; attempting to reauthenticate

Source: ZENworks for Servers; Policy and Distribution Services; Tiered Electronic

Distribution; Distributor Agent

Explanation: The Distributor Agent has lost its connection to eDirectory and cannot refresh

its eDirectory information.

Action: None, if automatic reauthentication is successful.

Action: If automatic reauthentication is not successful, the problem may lie with

eDirectory. Refer to the Novell eDirectory documentation (http://www.novell.com/documentation/lg/ndsedir86) for troubleshooting

assistance.

# Error getting max revisions from NDS: eDirectory\_error\_code

Source: ZENworks for Servers; Policy and Distribution Services; Tiered Electronic

Distribution; Distributor Agent

Explanation: The Distributor Agent needs to read eDirectory to determine the maximum

number of revisions that are allowed for each Distribution it builds.

Possible Cause: The Distributor Agent does not have rights to access eDirectory.

Possible Cause: The Distributor Agent can access eDirectory but cannot read the properties of

the Distribution object.

Action: The Distributor Agent needs the same rights that the installation user had

when the Distributor Agent was first installed and started. Make sure that the

Distributor Agent still has sufficient rights to access eDirectory.

Action: Look up the eDirectory error code in Novell eDirectory Error Codes (http://

www.novell.com/documentation/lg/ndsedir/index.html).

# Error getting subscriber object from NDS: eDirectory\_error\_code

Source: ZENworks for Servers; Policy and Distribution Services; Tiered Electronic

Distribution; Distributor Agent

Explanation: The Distributor Agent needs to read eDirectory for information about the

Subscribers that receive the Distributions it builds.

Possible Cause: The Subscriber object has been renamed or deleted between the time when the

Distributor sent a Distribution to it and when the Subscriber replied back to

the Distributor.

Action: If the Subscriber has been renamed, resend the Distribution. See Forcing a

Single Distribution To Be Sent in Policy and Distribution Services in the

Administration guide.

None, if the Subscriber object has been deleted. Action:

# Error processing reply because NDS object(s) have changed

ZENworks for Servers; Policy and Distribution Services; Tiered Electronic Source:

Distribution; Distributor Agent

Explanation: The Distributor Agent needs to read eDirectory for information about the

Distributions it builds and the channels in which those Distributions are listed.

An object that it needs to access is no longer there.

Possible Cause: An eDirectory object related to the Distribution has been renamed, deleted, or

replaced with a different object since the Distribution was originally built.

Action: Rebuild and resend the Distribution. See Scheduling and Sending

Distributions in Policy and Distribution Services in the *Administration* guide.

# Error reading distribution name; gather not started: eDirectory error code

ZENworks for Servers; Policy and Distribution Services; Tiered Electronic Source:

Distribution; Distributor Agent

The Distributor Agent needs to read eDirectory for information about the Explanation:

Distribution to build.

Possible Cause: The Distributor Agent does not have rights to access eDirectory.

Possible Cause: The Distributor Agent can access eDirectory but cannot read the properties of

the Distribution object.

Action: The Distributor Agent needs the same rights that the installation user had

> when the Distributor Agent was first installed and started. See Installation User Rights Requirements in the *Installation* guide. Make sure that the

Distributor Agent still has sufficient rights to access eDirectory.

Look up the eDirectory error code in Novell eDirectory Error Codes (http:// Action:

www.novell.com/documentation/lg/ndsedir/index.html).

# Error reading node information from NDS: eDirectory error code

Source: ZENworks for Servers; Policy and Distribution Services; Tiered Electronic

Distribution; Distributor Agent

Explanation: The Distributor Agent needs to read eDirectory for information about a

Subscriber server.

Possible Cause: The Distributor Agent does not have rights to access eDirectory.

Possible Cause: The Distributor Agent can access eDirectory but cannot read the properties of

the Subscriber object.

Action: The Distributor Agent needs the same rights that the installation user had

when the Distributor Agent was first installed and started. See Installation User Rights Requirements in the *Installation* guide. Make sure that the

Distributor Agent still has sufficient rights to access eDirectory.

Action: Look up the eDirectory error code in Novell eDirectory Error Codes (http://

www.novell.com/documentation/lg/ndsedir/index.html).

# Error reading SNMP and/or e-mail requests

Source: ZENworks for Servers; Policy and Distribution Services; Tiered Electronic

Distribution; Distributor Agent

Explanation: SNMP information is stored in the TEDNODE.PROPERTIES file located in

the \install dir\ZENWORKS\PDS\TED directory. The Distributor Agent

cannot successfully use the information provided in the

TEDNODE.PROPERTIES file.

Possible Cause: The TEDNODE.PROPERTIES file has been damaged or tampered with.

Action: Refresh the Distributor to update the TEDNODE.PROPERTIES file with

current information from eDirectory. See Refreshing the Distributor in Policy

and Distribution Services in the Administration guide.

# Error starting distribution: distribution name

Source: ZENworks for Servers; Policy and Distribution Services; Tiered Electronic

Distribution; Distributor Agent or Subscriber Agent

Explanation: The Distributor Agent or the Subscriber Agent is unable to send a Distribution

to a Subscriber.

Possible Cause: Unknown.

Action: Check the status of the Subscriber server. Make sure that it is up and running

successfully.

# Error while scheduling distributions: eDirectory\_error\_code

Source: ZENworks for Servers; Policy and Distribution Services; Tiered Electronic

Distribution' Distributor Agent

Explanation: The Distributor Agent needs to read eDirectory in order to schedule a

Distribution.

Possible Cause: The Distributor Agent does not have rights to access eDirectory.

Possible Cause: The Distributor Agent can access eDirectory but cannot read the properties of

the Distribution object.

Action: The Distributor Agent needs the same rights that the installation user had

when the Distributor Agent was first installed and started. See Installation User Rights Requirements in the *Installation* guide. Make sure that the

Distributor Agent still has sufficient rights to access eDirectory.

Action: Look up the eDirectory error code in Novell eDirectory Error Codes (http://

www.novell.com/documentation/lg/ndsedir/index.html).

# Error while trying to send immediate distribution: eDirectory\_error\_code

Source: ZENworks for Servers; Policy and Distribution Services; Tiered Electronic

Distribution; Distributor Agent

Explanation: The Distributor Agent needs to read eDirectory in order to send a Distribution.

Possible Cause: The Distributor Agent does not have rights to access eDirectory.

Possible Cause: The Distributor Agent can access eDirectory but cannot read the properties of

the Distribution object.

Action: The Distributor Agent needs the same rights that the installation user had

when the Distributor Agent was first installed and started. See Installation User Rights Requirements in the *Installation* guide. Make sure that the

Distributor Agent still has sufficient rights to access eDirectory.

Action: Look up the eDirectory error code in Novell eDirectory Error Codes (http://

www.novell.com/documentation/lg/ndsedir/index.html).

# Error while trying to start reply processing: Java\_exception

Source: ZENworks for Servers; Policy and Distribution Services; Tiered Electronic

Distribution; Subscriber Agent

Explanation: When a Subscriber receives a Distribution, it sends a reply to the Distributor

that sent it. The Subscriber was unable to reply.

Possible Cause: Unknown.

Action: Restart the Subscriber, as described in the *Installation* guide:

Starting the Policy and Distribution Services Agents

Starting the Policy and Distribution Agents on UNIX

# Event ignored because no working directory defined

Source: ZENworks for Servers; Policy and Distribution Services; Tiered Electronic

Distribution; Distributor Agent and Subscriber Agent

Explanation: The Distributor Agent and Subscriber Agent cannot run successfully without

a working directory. An initial working directory is set up during installation.

Possible Cause: The Distributor or Subscriber object in eDirectory is no longer configured

with a working directory.

Action: Fully configure the Distributor or Subscriber object, as described in

Configuring TED Objects in Policy and Distribution Services in the

Administration guide.

# I/O error loading/reading certificate file \path\file\_name

Source: ZENworks for Servers; Policy and Distribution Services; Tiered Electronic

Distribution; Subscriber Agent

Explanation: This is a general I/O error indicating that the Subscriber Agent cannot read the

certificate file for the Distributor that sent the Distribution it is starting to

process.

Possible Cause: Unknown.

Action: Make sure you have followed the instructions in Creating and Copying

Encryption Certificates in Policy and Distribution Services in the

Administration guide.

# IP\_address: Not configured

Source: ZENworks for Servers; Policy and Distribution Services; Tiered Electronic

Distribution; Distributor Agent and Subscriber Agent

Explanation: The Distributor Agent or Subscriber Agent (acting as a parent Subscriber)

cannot locate a server with the specified IP address in its eDirectory tree.

Therefore, it cannot send a Distribution to that server.

Possible Cause: The end node Subscriber's trusted tree is not the same as the Distributor's tree.

Action: Set the Subscriber up as an external Subscriber. See Sending Distributions

Between Trees in Policy and Distribution Services in the *Administration* 

guide.

Action: Change the Subscriber's trusted tree.

# IP address: Signature exception

Source: ZENworks for Servers; Policy and Distribution Services; Tiered Electronic

Distribution; Subscriber Agent

Explanation: A signature exception indicates a security problem.

Possible Cause: The end node Subscriber does not have a valid certificate from the Distributor

of the Distribution that it has just received.

Action: Send a certificate from the Distributor to the Subscriber. See Creating Security

Certificates in Policy and Distribution Services in the *Administration* guide.

Possible Cause: The Distribution has been tampered with during the distribution process.

Action: Resend the Distribution. See Forcing a Single Distribution To Be Sent in

Policy and Distribution Services in the *Administration* guide.

# IP address: Wrong destination

ZENworks for Servers; Policy and Distribution Services; Tiered Electronic Source:

Distribution; Subscriber Agent

Explanation: The host name that resolved to a particular IP address on the Distributor server

is not the host name that the IP address resolves to on the Subscriber server

Possible Cause: DNS is not set up correctly on your system.

> Action: Ensure that DNS name resolution is set up properly. See Ensuring Successful

> > DNS Name Resolution in Setting Up Supporting Software To Meet ZfS

System Requirements in the *Installation* guide.

# Request for signature object to sign with failed

Source: ZENworks for Servers; Policy and Distribution Services; Tiered Electronic

Distribution; Distributor Agent

Explanation: The Distributor Agent cannot sign an encryption certificate.

Possible Cause: The .KEYSTORE file has been deleted from the following directory:

install dir\ZENWORKS\PDS\TED\SECURITY\PRIVATE

Action: Contact Novell Technical Services (http://support.novell.com).

# Security error while importing certificate from \path\file name

Source: ZENworks for Servers; Policy and Distribution Services; Tiered Electronic

Distribution; Subscriber Agent

Explanation: The Subscriber does not trust a certificate it has received.

Possible Cause: Unknown.

Action: Make sure you have followed the instructions in Creating and Copying

Encryption Certificates in Policy and Distribution Services in the

Administration guide.

# Services error reading file system attributes for \path

Source: ZENworks for Servers; Tiered Electronic Distribution; Distributor Agent

Explanation: The Distributor Agent cannot read the attributes on the directory from which

it need to gather files for a Distribution.

Possible Cause: Unknown.

Action: Check the file system that the Distributor Agent needs to access. See if you

can manually check the attributes. If you cannot manually check the attributes, contact the administrator of the location from which the Distributor Agent

needs to gather files.

Action: If the file system attributes look correct but the Distributor Agent still cannot

access the location, contact Novell Technical Services (http://

support.novell.com).

#### The dependency tracking file could not be found; therefore, a base line was assumed

Source: ZENworks for Servers; Tiered Electronic Distribution; Distributor Agent

Explanation: The dependency tracking file (DEPENDENCYLIST.TED) keeps track of the

contents of sequential distributions, where only changes are sent, rather than the entire Distribution. This applies to File and Desktop Application types of Distributions. The file is created and maintained by the Distributor Agent in

ZENWORKS\PDS\TED\DIST\distribution subdirectory.

Possible Cause: The dependency tracking file has been accidently deleted.

Action: None. Because the Distributor Agent cannot determine what files have

changed since the last time the Distribution was sent, it will sent the complete

Distribution and start a new dependency tracking file.

# The file \path\file name could not be read; therefore, it could not be gathered

ZENworks for Servers; Tiered Electronic Distribution; Distributor Agent Source:

Explanation: This is an I/O error indicating that the Distributor Agent could not read a file

that it needs to gather into the Distribution that it is building.

Whether the Distributor Agent continues building the Distribution after this error has occurred depends on how you have configured the Distribution object. If you set Error Handling to Continue on Error, the Distributor Agent will continue to build the Distribution, skipping the file where the error occurred. If you set Error Handling to Fail on Error, the Distributor Agent will halt processing. For more information, see Error Handling in Policy and

Distribution Services in the *Administration* guide.

The file does not exist in the location where the Distributor Agent is Possible Cause:

attempting to gather it from.

Action: Verify the information you have provided on the Type property page of the

Distribution object, as described in Creating and Configuring Distributions in

Policy and Distribution Services in the Administration guide.

Possible Cause: The Distributor Agent does not have sufficient rights to read the file.

Possible Cause: The file has been damaged so that the Distributor Agent cannot read it.

Action: Manually check the file to see what rights it has and to verify that it is not

damaged.

#### Unable to convert external subscriber to DN using DNS name or IP address

Source: ZENworks for Servers; Policy and Distribution Services; Tiered Electronic

Distribution; Distributor Agent

Explanation: The Distributor Agent needs to read eDirectory for information about the

External Subscribers that receive the Distributions it builds, including an

external Subscriber's DNS host name or IP address.

Possible Cause: The External Subscriber object has been renamed or deleted between the time

when the Distributor sent a Distribution to it and when the external Subscriber

replied back to the Distributor.

Action: If the external Subscriber object has been renamed, resend the Distribution.

See Forcing a Single Distribution To Be Sent in Policy and Distribution

Services in the *Administration* guide.

Action: None, if the External Subscriber object has been deleted.

# **Unable to export CSR**

Source: ZENworks for Servers; Policy and Distribution Services; Tiered Electronic

Distribution; Distributor Agent

Explanation: The Distributor Agent is unable to send a signed Certificate Signing Request

(CSR) back to the Subscriber that requested it.

Possible Cause: Unknown.

Action: Make sure you have followed the instructions in Creating and Copying

Encryption Certificates in Policy and Distribution Services in the

Administration guide.

# Unable to find host using IP\_address

Source: ZENworks for Servers; Policy and Distribution Services; Tiered Electronic

Distribution; Distributor and Subscriber Agents

Explanation: The Distributor Agent or Subscriber Agent cannot locate a server that it needs

to send information to.

Possible Cause: The DNS name servers used by the Distributor Agent or Subscriber Agent to

not have reverse lookup defined for the IP address.

Action: Ensure that DNS name resolution is set up properly. See Ensuring Successful

DNS Name Resolution in Setting Up Supporting Software To Meet ZfS

System Requirements in the *Installation* guide.

#### Unable to kill all distributions in the channel name channel

Source: ZENworks for Servers; Policy and Distribution Services; Tiered Electronic

Distribution; Distributor Agent or Subscriber Agent

Explanation: The Distributor Agent needs to halt processing on Distributions if the

Distributor is refreshed. The Distributor Agent is unable to stop its

Distribution processing for some reason.

Possible Cause: Unknown.

Action: Stop Policy and Distribution Services on the server and then restart it again.

# Unable to resolve DNS\_host\_name for route node backward compatibility

Source: ZENworks for Servers; Policy and Distribution Services; Tiered Electronic

Distribution; Distributor Agent or Subscriber Agent

Explanation: The Distributor Agent or Subscriber Agent (acting as a parent Subscriber)

cannot locate the ZfS 2 Subscriber to which it needs to send a Distribution.

Possible Cause: The server where the Distributor or Subscriber Agent is running is not using a

DNS name server that can convert the DNS host name to its IP address.

Action: Ensure that DNS name resolution is set up properly. See Ensuring Successful

DNS Name Resolution in Setting Up Supporting Software To Meet ZfS

System Requirements in the *Installation* guide.

# Version 2 compatibility for IP address is not possible

Source: ZENworks for Servers; Policy and Distribution Services; Tiered Electronic

Distribution; Distributor Agent or Subscriber Agent

The Distributor Agent or Subscriber Agent (acting as a parent Subscriber) Explanation:

cannot locate the ZfS 2 Subscriber to which it needs to send a Distribution.

Possible Cause: The server where the Distributor or Subscriber Agent is running is not using a

DNS name server that can convert the IP address to its DNS host name.

Ensure that DNS name resolution is set up properly. See Ensuring Successful Action:

DNS Name Resolution in Setting Up Supporting Software To Meet ZfS

System Requirements in the *Installation* guide.

# Workorder server has fatally shut down

Source: ZENworks for Servers; Policy and Distribution Services; Tiered Electronic

Distribution; Subscriber Agent

Explanation: The workorder server is the Subscriber Agent process that listens for incoming

Distributions. It is no longer running.

Possible Cause: Unknown

> Action: Restart the Subscriber Agent, as described in the *Installation* guide:

> > Starting the Policy and Distribution Services Agents

Starting the Policy and Distribution Agents on UNIX

# **Policy/Package Agent Errors**

Could not copy file: file name

process does not have access to process directory: path Error processing system requirements: error code

Error starting TED or ZWS

Exception when reading policy schedule; using default: schedule name

Failed processing software package: package name

Invalid package file

Invalid software package: package name

Package package name component component name failed...

Platform policy not supported on this platform

Policy policy\_name had an exception processing unloads
Policy policy name is unable to process email notifications

Policy processing failed: policy\_name

Policy policy\_name unable to unload process\_or\_service Policy policy\_name unable to send message to target

Rollback directory already exists for package: package\_name path

process unable to create directory: path Unable to create rollback directory: path

Unable to down the server because of error: error\_message Unable to open or read software package: package\_name

Unable to record...

Unable to reset, restart, or shut down the operating system

XMLRPC Master not responding

ZfS is unable to communicate with the Database

# Could not copy file: file\_name

Source: ZENworks for Servers; Policy and Distribution Services; Policy/Package

Agent; File Copy processor

Explanation: The Policy/Package Agent is unable to copy a file that is included in a Copy

Files policy.

Whether the Policy/Package Agent continues enforcing the policy after this error has occurred depends on how you have configured the policy. If you set Error Processing to Continue on Error, the Policy/Package Agent will continue to enforce the policy, skipping the file where the error occurred. If you set Error Processing to Fail on Error, the Policy/Package Agent will halt processing. For more information, see Copy Files in Policy and Distribution

Services in the *Administration* guide.

Possible Cause: The file does not exist in the location where the Policy/Package Agent is

attempting to copy it from.

Action: Verify the information you have provided for the Copy Files policy, as

described in Copy Files in Policy and Distribution Services in the

Administration guide.

Possible Cause: The Policy/Package Agent does not have sufficient rights to read the file.

Possible Cause: The file has been damaged so that the Policy/Package Agent cannot read it.

Manually check the file to see what rights it has and to verify that it is not Action:

damaged.

#### process does not have access to process directory: path

ZENworks for Servers; Policy and Distribution Services; Policy/Package Source:

Agent; File Copy processor

Explanation: The Policy/Package agent needs to create a new directory in the specified

location. It does not have sufficient rights to do so.

Unknown. Possible Cause:

> Action: Manually check the rights on the specified directory path to see if they are set

> > incorrectly and reset them if necessary.

#### Error processing system requirements: error code

ZENworks for Servers; Policy and Distribution Services; Policy/Package Source:

Agent; Requirements processor

Explanation: The Policy/Package Agent is trying process a software package and cannot

process the system requirement information that accompanies the software

package.

Possible Cause: The software package has been damaged.

> Re-create and resend the software package. See Setting Up Server Software Action:

> > Packages in Policy and Distribution Services in the Administration guide.

# **Error starting TED or ZWS**

ZENworks for Servers; Policy and Distribution Services; Policy/Package Source:

Agent; Facilitator (Windows\* only)

Explanation: On initial startup, the Policy/Package Agent needs to start Tiered Electronic

Distribution (TED) and the ZfS Web Server (ZWS) as Windows services. It

was unable to do so.

Action: Check the C:/ZFSNTSRV.LOG file for startup messages from TED and ZWS

for additional information.

# Exception when reading policy schedule; using default: schedule\_name

Source: ZENworks for Servers; Policy and Distribution Services; Policy/Package

Agent; NDS policy manager

Explanation: The Policy/Package Agent could not read the policy-specific schedule

information. Therefore, it will use the default schedule for the policy package.

Possible Cause: Unknown.

Action: If the default policy package schedule is not appropriate, make sure the policy-

specific schedule is set as desired, then resend the policy package. See Scheduling Policies and Distributing Policies in Policy and Distribution

Services in the Administration guide.

# Failed processing software package: package\_name

Source: ZENworks for Servers; Policy and Distribution Services; Policy/Package

Agent; Requirements processor

Explanation: The Policy/Package Agent is unable to process the software package it has

received.

Possible Cause: Unknown.

Action: Recompile and resend the software package. See Setting Up Server Software

Packages in Policy and Distribution Services in the Administration guide.

# Invalid package file

Source: ZENworks for Servers; Policy and Distribution Services; Policy/Package

Agent; Package processor

Explanation: The Policy/Package Agent has received a .SPK file instead of a .CPK file.

Possible Cause: The software package has not yet been compiled.

Action: Compile the software package following the instructions in Compiling a

Software Package in Policy and Distribution Services in the Administration

guide.

# Invalid software package: package\_name

Source: ZENworks for Servers; Policy and Distribution Services; Policy/Package

Agent; Software Package plug-in or Package processor

Explanation: The Policy/Package Agent cannot read the software package.

Possible Cause: The software package has been damaged during distribution.

Action: Recompile and resend the software package. See Setting Up Server Software

Packages in Policy and Distribution Services in the *Administration* guide.

# Package package name component component name failed...

Source: ZENworks for Servers; Policy and Distribution Services; Policy/Package

Agent; Requirements processor

Explanation: The Policy/Package Agent is unable to install a software package when any

requirements specified in the software are not met on a server where the

software package is to be installed.

Possible Cause: The software package has not been configured correctly for the servers where

it is supposed to be installed.

Action: Reconfigure the software package with the appropriate requirements. See

Setting Up Server Software Packages in Policy and Distribution Services in

the Administration guide.

Possible Cause: The server where the software package arrived is not configured as expected

by the software package.

Action: Reconfigure the server as needed so that the software package can be installed.

# Platform policy not supported on this platform

ZENworks for Servers; Policy and Distribution Services; Policy/Package Source:

Agent

Explanation: A platform-specific policy in a server policy package has arrived on a platform

where it cannot be enforced.

Possible Cause: The server policy package is not configured correctly.

> Action: Review the server policy package and check the platform-specific

> > information. See Configuring Distributed Server Package Policies in Policy

and Distribution Services in the *Administration* guide.

# Policy policy name had an exception processing unloads

Source: ZENworks for Servers; Policy and Distribution Services; Policy/Package

Agent; Down Server event handler

Explanation: The Policy/Package Agent was unable to successfully perform all of the

actions listed on the Ordered Unload page of the Down Server policy in a

Server Package.

Possible Cause: Unknown Action: Check the configuration of the policy to see what the Policy/Package Agent

needs to be able to do. See Server Down Process in Policy and Distribution Services in the *Administration* guide. Try to perform the action manually and

resolve any problems that occur.

# Policy policy name is unable to process email notifications

Source: ZENworks for Servers; Policy and Distribution Services; Policy/Package

Agent; Down Server event handler

Explanation: The Policy/Package Agent was unable to process the information configured

on the Targeted Messages page of the Server Down policy in a Server

Package.

Possible Cause: The policy has been damaged during distribution.

Action: Resend the policy package. See Distributing Policies in Policy and

Distribution Services in the Administration guide.

# Policy processing failed: policy\_name

Source: ZENworks for Servers; Policy and Distribution Services; Policy/Package

Agent; Down Server event handler or NDS policy enforcer

Explanation: The Policy/Package Agent is unable to process a Server Down policy or an

NDS policy.

Possible Cause: The policy has been damaged during distribution.

Action: Resend the policy package. See Distributing Policies in Policy and

Distribution Services in the *Administration* guide.

# Policy policy\_name unable to unload process\_or\_service

Source: ZENworks for Servers; Policy and Distribution Services; Policy/Package

Agent; Down Server event handler

Explanation: The Policy/Package Agent was unable to successfully unload a process or

service listed on the Ordered Unload page of the Down Server policy in a

Server Package.

Possible Cause: Unknown.

Action: Check the configuration of the policy to see what the Policy/Package Agent

needs to be able to do. See Server Down Process in Policy and Distribution Services in the *Administration* guide. Try to perform the action manually and

resolve any problems that occur.

# Policy policy name unable to send message to target

ZENworks for Servers; Policy and Distribution Services; Policy/Package Source:

Agent; Down Server event handler

Explanation: The Policy/Package Agent needs to send notification messages as configured

on the Targeted Messages page of the Server Down policy in a Server Package. However, the server where it would send such messages is not

responding.

Possible Cause: The Service Location Package where SMTP host information is provided is

either not configured or is configured incorrectly.

Action: Specify an available SMTP host in the Service Location Package.

# Rollback directory already exists for package: package name path

Source: ZENworks for Servers; Policy and Distribution Services; Policy/Package

Agent; Rollback handler

Explanation: When you install a software package to update existing software, the previous

version of the software is stored in a rollback file, in case you want to return

to it. This file is stored in the following directory:

ZENWORKS\PDS\TED\SMANAGER\WORKING\ROLLBACK

A rollback file for the software package you are installing already exists.

Possible Cause: You have installed the identical software package more than once.

Action: None. You can install the same software package multiple times, but the

rollback file is only created during the first installation.

# process unable to create directory: path

Source: ZENworks for Servers; Policy and Distribution Services; Policy/Package

Agent; File Copy processor

Explanation: The Policy/Package Agent needs to create a new directory in the specified

location but it is unable to do so.

Possible Cause: Unknown.

> Action: Manually try to create a new directory in the specified location. Resolve any

> > problems that arise.

# Unable to create rollback directory: path

Source: ZENworks for Servers; Policy and Distribution Services; Policy/Package

Agent; Rollback processor

Explanation: When you install a software package to update existing software, the previous

version of the software is stored in a rollback file, in case you want to return

to it. This file is stored in the following directory:

ZENWORKS\PDS\TED\SMANAGER\WORKING\ROLLBACK

The Policy/Package Agent is unable to create the ROLLBACK directory.

Possible Cause: Unknown.

Action: Try to create the directory manually. Resolve and problems that arise.

# Unable to down the server because of error: error\_message

Source: ZENworks for Servers; Policy and Distribution Services; Policy/Package

Agent; Down Server event handler

Explanation: The Policy/Package Agent was unable to bring down a server. A platform-

specific operating system error message accompanies this error.

Action: Investigate the platform-specific operating system error message in your

operating system documentation.

Action: Bring the server down manually.

# Unable to open or read software package: package\_name

Source: ZENworks for Servers; Policy and Distribution Services; Policy/Package

Agent; Package processor

Explanation: The Policy/Package Agent is unable to process the specified software

package.

Possible Cause: The software package has been damaged during distribution.

Action: Recompile and resend the software package. See Setting Up Server Software

Packages in Policy and Distribution Services in the Administration guide.

#### Unable to record...

Source: ZENworks for Servers; Policy and Distribution Services; Policy/Package

Agent; Package processor

Explanation: The Policy/Package Agent records various information about package

processing in the Policy/Distribution database (ZFSLOG.DB). It was unable

to access the database.

Action: See "ZfS is unable to communicate with the Database" on page 131

# Unable to reset, restart, or shut down the operating system

ZENworks for Servers; Policy and Distribution Services; Policy/Package Source:

Agent; Package processor

Explanation: The Policy/Package Agent tried to bring a server down and the server did not

respond as expected.

Possible Cause: Unknown.

> Try to bring the server down manually, resolving any platform-specific issues Action:

> > that arise

# XMLRPC Master not responding

ZENworks for Servers; Policy and Distribution Services; Policy/Package Source:

Agent; Facilitator

The XMLRPC Master is the ZfS Web Server (ZWS), which provides Explanation:

> communication between the Policy and Distribution Services agents and management programs such as ConsoleOne and Novell iManager. The Policy/ Package Agent has started functioning before the ZfS Web Server. The lag time can last up to a minute, depending on the speed of the server where they

are running.

Action: None. This is normal. The Policy/Package Agent will retry until the ZfS Web

Server responds.

#### ZfS is unable to communicate with the Database

ZENworks for Servers; Policy and Distribution Services; Policy/Package Source:

Agent

The Policy/Distribution database stores log messages detailing the successes Explanation:

> and failures of Distribution processing for reporting purposes. The ZfS Database object is created in eDirectory during installation and establishes the physical location of the database. The Database Location policy (called the ZENworks Database policy in ZfS 3) associates the database with its

> eDirectory object. The Policy/Package Agent does not have the information it needs to communicate with the Sybase\* database server that writes the log

messages to the database.

Possible Cause: The ZfS Database object or ZENworks Database policy have not been fully

configured.

See Installing, Setting Up, and Connecting To the ZENworks Database in Action:

Policy and Distribution Services in the *Administration* guide for database

setup instructions.

Possible Cause: The ZENworks Database policy has not yet been distributed to the Subscriber

server.

Action: Distribute the ZENworks Database policy (one of the policies in the Service

Location package) to the Subscriber server. See Distributing Policies and Forcing a Single Distribution To Be Sent in Policy and Distribution Services

in the Administration guide.

# **Policy/Distribution Database Errors**

The role of the Policy/Distribution database (ZFSLOG.DB) is to store status and error messages generated by the TED agents. By default, it is located in the \install \dir\ZENWORKS\PDS\DB \directory.

Failed to add action CREATE database entry for *distribution\_name* 

Failed to add action EXTRACT database entry for distribution name

Failed to add action POST PROCESS database entry for distribution name

Failed to add action SEND database entry for distribution name

Failed to add distribution version database entry for distribution ID

Failed to create channel database entry for channel name

Failed to create channel distribution database entry for *channel\_ID* and *distribution ID* 

Failed to create distribution database entry for distribution name

Failed to create the TED tables in the database

Failed to purge the database of actions and versions

Failed to update action action ID in the database

Failed to update the size of distribution *distribution\_name* version *version number* 

Location policy not found

#### Failed to...

Source: ZENworks for Servers; Policy and Distribution Services; Policy/Distribution

database

Explanation: A variety of database failures can be eliminated by checking for the problems

listed below.

Possible Cause: The Sybase database engine is not running on the server where the Policy/

Distribution database (ZFSLOG.DB) is located.

Action: Start the Sybase database engine:

- On a NetWare server, load DBSRV7.NLM, located in the \install dir\ZENWORKS\DBENGINE subdirectory.
- On a Windows server, start the Novell Database Sybase Windows service.

Possible Cause: The connection between the Sybase database engine (on the server where the

Policy/Distribution database is located) and the Distributor Agent or

Subscriber Agent has been lost.

Action: Restart the Sybase database engine:

> • On a NetWare server, load DBSRV7.NLM, located in the \install dir\ZENWORKS\DBENGINE subdirectory.

• On a Windows server, start the Novell Database - Sybase Windows service.

Action: Restart the Distributor Agent or Subscriber Agent where the information to log is originating from, as described in the *Installation* guide:

- Starting the Policy and Distribution Services Agents
- Starting the Policy and Distribution Agents on UNIX

Possible Cause: The Policy/Distribution database has been damaged, so the Sybase database

engine can no longer write to it.

Action: Delete the existing ZFSLOG.DB file. It will be automatically re-created.

The network connection between the server where the Sybase database engine Possible Cause:

is running and the server where the Distributor Agent or Subscriber Agent is

running is no longer functioning.

Contact the network administrator to resolve the network connectivity Action:

problem.

# Location policy not found

ZENworks for Servers; Policy and Distribution Services; Policy/Distribution Source:

database

Explanation: The ZENworks Database policy in the Service Location package associates

> the Policy/Distribution database (ZFSLOG.DB) with the ZFS Database object in eDirectory. The default server location for the Policy/Distribution database

is the \install dir\ZENWORKS\PDS\DB directory.

After installing the Policy/Distribution database, you must configure the

ZENworks Database policy in ConsoleOne.

Possible Cause: You have installed the Policy/Distribution database but have not yet

configured the ZENworks Database policy.

Action: Follow the instructions in Installing, Setting Up, and Connecting To the

ZENworks Database in Policy and Distribution Services in the Administration

guide.

Possible Cause: You have not yet set up the Search policy, which enables the Distributor Agent

to locate the ZENworks Database policy.

Action: Set up the Search policy.

# **ZfS Web Server Errors**

The role of the ZfS Web server is to facilitate communication between eDirectory administration programs (ConsoleOne and Novell iManager) and the TED agents (Distributor Agent, Subscriber Agent, and Policy/Package Agent). Its configuration information is stored in the ZWS.PROPERTIES file in the \install \dir\ZENWORKS\ZWS \directory.

Could not find the ZWS.PROPERTIES file; unable to continue

Could not load Zen Web Server configuration properties file; unable to continue

Unable to bind to port port number; the port is in use by another process

Unable to open any of the ports; shutting down Web server

Unable to start a Web Utility Thread

ZenWebServer - Class not found

Java exit code -1

Java exit code -2

Java exit code -3

Java exit code -4

#### Could not find the ZWS.PROPERTIES file; unable to continue

Source: ZENworks for Servers; Policy and Distribution Services; ZfS Web server

Possible Cause: The ZWS.PROPERTIES file does not exist.

Action: Reinstall Policy and Distribution Services. See Reinstalling Policy and

Distribution Services on NetWare and Windows Servers in Reinstalling

ZENworks for Servers in the *Installation* guide.

Possible Cause: On a NetWare server, the ZWSPath setting in the

ZENWORKS.PROPERTIES file is missing or incorrect.

Action: Locate the directory where the ZfS Web server program (ZWS.NCF) is

located (\install dir\ZENWORKS\ZWS). Edit the

ZENWORKS.PROPERTIES file to reflect the program's current location.

Possible Cause: On a Windows server, the ZWSPath setting in the Windows registry is

incorrect

Action: Locate the directory where the ZfS Web server program is located

(\install dir\ZENWORKS\ZWS). Use REGEDIT to set the ZWSPath value

data to the correct location.

#### Could not load Zen Web Server configuration properties file; unable to continue

Source: ZENworks for Servers; Policy and Distribution Services; ZfS Web server

Possible Cause: The ZWS.PROPERTIES file is damaged.

> Action: Edit the ZWS.PROPERTIES file and correct any visible problems with the

> > format and content of the file. Restart the TED agents and ZfS Web server as

described in the *Installation* guide:

Starting the Policy and Distribution Services Agents

Starting the Policy and Distribution Agents on UNIX

Reinstall Policy and Distribution Services on the server. See the *Installation* Action:

guide:

• Installing Policy and Distribution Services on NetWare and Windows Servers

Installing Policy and Distribution Services on UNIX Servers

# Unable to bind to port port number; the port is in use by another process

Source: ZENworks for Servers; Policy and Distribution Services; ZfS Web server

Possible Cause: A port number provided in the ZWS.PROPERTIES file is already in use by

another program.

Action: Edit the ZWS.PROPERTIES file. The Port 1 line specifies the XMLRPC port

number used by the ZfS Web server and defaults to 8089. Additional Portn lines will be present if you are using SSL, as described in Security for Inter-Server Communication Across Non-Secured Connections in Policy and Distribution Services in the *Administration* guide. Change the port number that conflicts with another program. Restart the TED agents and ZfS Web

server as described in the *Installation* guide:

• Starting the Policy and Distribution Services Agents

Starting the Policy and Distribution Agents on UNIX

Action: Reconfigure the other program to use a different port number.

#### Unable to open any of the ports; shutting down Web server

Source: ZENworks for Servers; Policy and Distribution Services; ZfS Web server

Possible Cause: A port number provided in the ZWS.PROPERTIES file is already in use by

another program.

Action: Edit the ZWS.PROPERTIES file. The Port 1 line specifies the XMLRPC port

number used by the ZfS Web server and defaults to 8089. Additional Portn lines will be present if you are using SSL, as described in Security for Inter-Server Communication Across Non-Secured Connections in Policy and Distribution Services in the *Administration* guide. Change the port number that conflicts with another program. Restart the TED agents and ZfS Web server as described in the *Installation* guide:

Starting the Policy and Distribution Services Agents

• Starting the Policy and Distribution Agents on UNIX

Action: Reconfigure the other program to use a different port number.

# Unable to start a Web Utility Thread

Source: ZENworks for Servers; Policy and Distribution Services; ZfS Web server

Possible Cause: Unknown.

Action: Contact Novell Technical Services (http://support.novell.com).

#### ZenWebServer - Class not found

Source: ZENworks for Servers; Policy and Distribution Services; ZfS Web server

Possible Cause: The servlet information in the ZWS PROPERTIES file is incorrect.

Action: Edit the ZWS.PROPERTIES file and check the following lines:

Servlet.1.url Servlet.1.path Sevlet.1.file

Check to see that the locations and files exist as specified. If necessary, correct the information in the ZWS.PROPERTIES file. Restart the Policy and

Distribution Services as described in the *Installation* guide:

• Starting the Policy and Distribution Services Agents

Starting the Policy and Distribution Agents on UNIX

#### **Java Exit Codes**

Source: ZENworks for Servers; Policy and Distribution Services; ZfS Web server;

Java\*

Possible Cause: Unknown.

> Contact Novell Technical Services (http://support.novell.com). Action:

# Miscellaneous Errors Related to Policy and Distribution **Services**

The error messages listed in this section are not generated by Policy and Distribution Services programs. However, they may be generated by other programs running with Policy and Distribution Services and can be resolved by performing a task related to the Policy and Distribution programs.

- A Conn Timeout error occurred
- "Authenticated Identity is Distributor DN" on page 138
- "Error -131" on page 138
- "Unable to initialize security" on page 138
- "Unable to perform the remote call" on page 138
- "Warning: Helma XMLRPC.Exception.javaio.ioexception. Connection refused" on page 139

#### A Conn Timeout error occurred

Explanation: A Policy and Distribution Services program was unable to access eDirectory

and therefore timed out.

Possible Cause: The Distributor Agent is running on a server where eDirectory is not installed

and has failed to connect to eDirectory.

Restart Policy and Distribution Services on the Distributor server, as described Action:

> in Starting the Policy and Distribution Services Agents in Installing Policy and Distribution Services on NetWare and Windows Servers in the *Installation*

guide.

Possible Cause: Novell iManager and the Policy and Distribution Services plug-in to it are

> installed on a Windows server where eDirectory is not installed. When logging in to Novell iManager, you provided an incorrect IP address in the

Tree field

Action: Verify the IP address of the Windows server where Novell iManager is

installed

# Authenticated Identity is Distributor\_DN

Explanation: Even though the Distributor Agent is authenticated, it fails to start.

Possible Cause: Unknown.

Action: Try again to start the Distributor Agent. It should start successfully on the

subsequent attempt.

#### **Error -131**

Explanation: The Policy/Distribution database experienced an error.

Possible Cause: The object name of a Subscriber, Channel, or Policy Package contains a single

quote (').

Action: Do not use single quotes in the object names of Subscribers, Channels, or

Policy Packages.

# Unable to initialize security

Explanation: ConsoleOne cannot establish a secure connection with the Distributor Agent.

Possible Cause: The GroupWise® snap-ins to ConsoleOne were installed after the ZfS snap-

ins were installed.

Action: Reinstall the ZfS snap-ins to ConsoleOne on top of the GroupWise snap-ins.

See Installing Policy and Distribution Services on NetWare and Windows

Servers in the *Installation* guide.

# Unable to perform the remote call

Explanation: The ZfS Remote Web Console in Novell iManager communicates with the

Distributor server using the XMLRPC protocol. The Remote Web Console was unable to communicate with the Distributor Agent on the Distributor

server.

Possible Cause: On the Remote Web Console page in Novell iManager, you typed an incorrect

IP address or DNS host name.

Action: Select the Distributor, Subscriber, or server instead of typing the information.

Action: See Make sure that ZENworks for Servers is running on the Distributor.

Possible Cause: If this is a new installation and the Remote Web Console has never been able

to communicate with the Distributor Agent on a particular server, the IP address or host name of the Distributor server may be incorrect in DNS.

Action: Make sure that DNS is set up properly on your system. For assistance, see

> Ensuring Successful DNS Name Resolution in Setting Up Supporting Software To Meet ZfS System Requirements in the Installation guide.

### Warning: Helma XMLRPC.Exception.javaio.ioexception. Connection refused

Explanation: The Subscriber Agent is unable to communicate with the Policy/Package

Agent when trying to extract a Distribution.

The Policy/Package Agent and the ZfS Web Server (ZWS) are not running on Possible Cause:

the Subscriber server.

Restart Policy and Distribution Services on the server, as described in Starting Action:

the Policy and Distribution Services Agents in Installing Policy and

Distribution Services on NetWare and Windows Servers in the Installation.

# **Troubleshooting Strategies**

The following section provides solutions to problems you might encounter when using Novell<sup>®</sup> ZENworks<sup>®</sup> for Servers (ZfS) Policy and Distribution Services:

- "General Troubleshooting Strategies" on page 141
- "Troubleshooting Installation" on page 144
- "Troubleshooting ConsoleOne" on page 144
- "Troubleshooting Novell iManager" on page 145
- "Troubleshooting Distributions" on page 147
- "Troubleshooting Software Packages" on page 148
- "Troubleshooting the TED Agents" on page 149

## **General Troubleshooting Strategies**

The general troubleshooting strategies listed below can help with problems that have not been resolved by more specific troubleshooting strategies:

- "Getting the Most from Log Files" on page 142
- "Getting the Most from the Remote Web Console" on page 143

# **Getting the Most from Log Files**

Policy and Distribution Services programs write log information to the following log files:

| File Name                                                        | Location                                                           | Purpose                                                                                                    |
|------------------------------------------------------------------|--------------------------------------------------------------------|----------------------------------------------------------------------------------------------------|
| _RESnn.TXT<br>(where nn represents<br>an incrementing<br>number) | C:\TEMP                                                            | The Installation Wizard logs installation error messages to this file. Look up error messages found in this file in Installation Error Messages in the Installation guide.                                                                                                    |
| DEFAULTLOG.TXT                                                   | ZENWORKS\PDS\TED                                                   | The TED agents log startup messages to this file. Look up error messages found in this file in "Tiered Electronic Distribution Errors" on page 111.                                                                                                    |
| TED.LOG<br>(default name)                                        | ZENWORKS\PDS\TED\DIST and ZENWORKS\PDS\TED\SUB (default locations) | The Distributor Agent and the Subscriber Agent log error and status messages to these files. Look up error messages found in these files in "Tiered Electronic Distribution Errors" on page 111.                                                                                                    |
| ZFSINIT.TXT<br>(default name)                                    | ZENWORKS\PDS\SMANAGER (default location)                           | The Policy/Package Agent logs startup messages to this file. Look up error messages found in this file in "Policy/Package Agent Errors" on page 123.                                                                                                    |
| ZFSLOG.TXT                                                       | ZENWORKS\PDS\SMANAGER                                              | After starting successfully, the Policy/<br>Package Agent logs errors to this file.<br>Look up error messages found in this file<br>in "Policy/Package Agent Errors" on page<br>123.                                                                                                    |
| ZFSLOG.DG                                                        | ZENWORKS\PDS\DB (default location)                                 | The Policy/Distribution database logs Distribution status. You can generate status reports as described in Reporting in Policy and Distribution Services in the <i>Administration</i> guide. You can also gather status information using the Remote Web Console as described in Monitoring the Distribution Process and Monitoring Specific Agents in Policy and Distribution Services in the <i>Administration</i> guide. |

### **Getting the Most from the Remote Web Console**

The Remote Web Console, available when you install and configure the ZfS Management role in Novell iManager as described in Installing Web-Based Management for Policy and Distribution Services in the Installation guide, provides some excellent troubleshooting tools that are not available in ConsoleOne<sup>®</sup>. The table below lists the troubleshooting tasks you can perform and how to use the Tiered Electronic Distribution view of the Remote Web Console to perform each task:

| Troubleshooting Task                                                                                                    | Remote Web Console<br>Tab and Option                      |
|----------------------------------------------------------------------------------------------------|-----------------------------------------------------------|
| View the Distributor and Subscriber event logs, where critical and warning messages are displayed regardless of the messaging level at which the Distributor Agent and Subscriber Agent write to their log files. For assistance resolving event log error messages, see "Tiered Electronic Distribution Errors" on page 111. | Events > Distributor Event Log or<br>Subscriber Event Log |
| Check the current status of a Distribution after it has arrived at an end node Subscriber                                                                                                    | Distributions > Received Distributions                    |
| Check the current status of the various distribution threads started by the TED agents to perform their various functions                                                                                                    | Configuration > Threads                                   |
| Determine the route that a Distribution would take through the routing hierarchy from a Distributor or parent Subscriber to a subordinate Subscriber                                                                                                    | Configuration > Route to Subscriber                       |
| Check the current status of the various distribution threads started by the TED agents to perform their various functions                                                                                                    | Configuration > Threads                                   |

### **Troubleshooting Installation**

"The Installation Wizard seems to browse very slowly" on page 144

"Adding Subscriber functionality to a Distributor server turned it into just a Subscriber server" on page 144

### The Installation Wizard seems to browse very slowly

Problem: When selecting an installation location for the Policy and Distribution

Services software on a NetWare 6 server, directories on a volume do not

appear immediately.

Possible Cause: The volume is very large.

Action: None. It may take as many as ten sections to display the entire file system

contents.

# Adding Subscriber functionality to a Distributor server turned it into just a Subscriber server

Problem: You wanted to add Subscriber functionality to a Distributor server, but after

installation, the server had become a Subscriber and was no longer a Distributor. The same problem can occur if the server was originally a

Subscriber and you tried to add Distributor functionality.

Possible Cause: The server was originally a ZfS 2 Distributor or Subscriber and was upgraded

to ZfS 3. As a separate installation task, you ran the Installation Wizard and

tried to install additional functionality.

Action: Rerun the Installation Wizard and select both the Distributor and Subscriber

options.

### **Troubleshooting ConsoleOne**

"Certificates are not being copied to a Subscriber server" on page 144
"The Type page of the Distribution object does not display correctly" on page

145

### Certificates are not being copied to a Subscriber server

Problem: Encryption certificates should be automatically copied from Distributors to

Subscribers any time you add a Subscriber or Distribution to a channel or you

add a channel to a Subscriber or a Distribution. This process is failing.

The Subscriber server is running Windows\* 2000 and you are not logged in to Possible Cause:

the Subscriber server with sufficient rights to copy the encryption certificates.

Set up administrator rights for your user account on your Windows Action:

workstation.

• On a Windows NT\* workstation, use User Manager for Domains.

• On a Windows 2000 workstation, use Active Directory Users and Computers or Local Users and Groups.

### The Type page of the Distribution object does not display correctly

Problem: The Type property page of a Distribution object displays with some

information missing.

Possible Cause: You installed the ZfS 3 snap-ins to ConsoleOne over the ZfS 2 snap-ins.

Action: Delete the following file:

CS1path\SNAPINS\TED\TEDNALAGENT.JAR

Restart ConsoleOne.

Possible Cause: The Start In field of the properties of the ConsoleOne shortcut on the Windows

desktop is empty.

Action: Set the Start In field to the directory where ConsoleOne is installed.

### **Troubleshooting Novell iManager**

"Novell iManager times out immediately when I try to log in" on page 145

"The Remote Web Console displays -1 in some fields" on page 145

"I can't manage some TED objects in Novell iManager" on page 146

### Novell iManager times out immediately when I try to log in

When you first log in to Novell iManager, you may return immediately to the Problem:

Login page, even though you have provided a valid user name, password, and

other required login information.

Action: Log in again. You should be successful on subsequent attempts.

### The Remote Web Console displays -1 in some fields

Problem: Some object property settings display as -1 when that is not a valid value.

Possible Cause: You have not yet configured some object properties. Action: If you want to further configure the object, use ConsoleOne or Novell

iManager to provide additional configuration information.

### I can't manage some TED objects in Novell iManager

Problem: Some objects that can be managed successfully in ConsoleOne cannot be

accessed in Novell iManager.

Possible Cause: The object names contain special characters (for example, <> ' & ^ \$ \* and

so on).

Action: Do not use special characters in TED object names.

### **Troubleshooting Policies**

"The SNMP Trap Targets and SNMP Community Strings policies don't work" on page 146

### The SNMP Trap Targets and SNMP Community Strings policies don't work

Problem: You have set up the SNMP Trap Target and SNMP Community Strings

policies but they do not seem to be working as expected.

Possible Cause: The latest SNMP.NLM file is not installed on the NetWare server.

Action: Install the SNMP.NLM file from NetWare 6 Support Pack 1 or NetWare 5.1

Support Pack 4.

Possible Cause: The native SNMP stack has not been loaded on the server.

Action: Make sure that the native SNMP stack has been loaded on the server before

the Policy/Package Agent tries to enforce the SNMP Trap Targets policy.

### A "no enforcer" error is given for a policy

Problem: A "no enforcer" error is given when trying to execute a policy.

Possible Cause: No registered enforcer for the policy.

Action: Enter the following at a server's command line prompt:

policy plugins

This will display a list of all policy enforcers that ZfS has registered.

If the necessary enforcer is not listed, you need to make sure that the .JAR file

for the policy plug-in exists in the

*ZfS installation path\SMANAGER\SMPLUGINS directory.* 

Explanation: The **policy plugins** command can be entered on the command line

prompt for any platform supported by ZfS. If you cannot access a DOS command line on a Windows server, change the DosBox=OFF variable in the ZfS installation path\BIN\ZFSSRV.CFG file to DosBox=ON and you will

then be able to access a DOS dialog box.

### **Troubleshooting Distributions**

"A Distribution cannot be built successfully" on page 147

"A Distribution cannot be sent successfully" on page 147

"A Distribution cannot be extracted successfully" on page 147

"An encrypted Distribution is not successfully received" on page 148

### A Distribution cannot be built successfully

Problem: The Distributor Agent fails to build a particular Distribution.

Possible Cause: The files in the Distribution include double-byte characters that end with 5C.

Action: Do not use such characters in the names of files that will be gathered into a

Distribution. The problem will be addressed in a future version of the NetWare

JVM\*.

### A Distribution cannot be sent successfully

Problem: A Distribution has been built successfully but the Distributor Agent cannot

send it.

Possible Cause: The Distribution needs to be sent to a Linux Subscriber and the security

certificate for the Distributor has not yet been sent. The copy certificate operation may have appears successful in ConsoleOne or Novell iManager.

Action: Look for the security certificate file from the Distributor in the following

directory:

\usr\ZENworks\PDS\ted\security\private

If the security certificate file from the Distributor is not there, copy it manually

from the Distributor to the Subscriber, then resend the Distribution.

### A Distribution cannot be extracted successfully

The Subscriber Agent and Policy/Package Agent have received a Distribution Problem:

successfully, but the Policy/Package Agent cannot extract it. No errors

appeared in the Subscriber event log in Novell iManager.

Possible Cause: The Distribution contained a variable that the Subscriber Agent does not have

a value for. The error for this condition is reported in the Subscriber log file on disk but does not display in the Subscriber event log in Novell iManager.

#### **Trustees Are Not Maintained on a Distribution**

Problem: When distributing files to a NetWare server, you can select the Maintain

Trustees option in ConsoleOne and Novell iManager so that the trustee information on the original files is carried over when the files are distributed. Even though you selected the Maintain Trustee option, the trustee information

was not maintained.

Possible Cause: A target directory or variable in the Distribution ends with a backslash (\).

Action: Edit the Distribution contents and remove any extraneous backslash

characters from the directories and files listed for distribution. See the Distribution Type table in Creating a Distribution in Policy and Distribution

Services in the *Administration* guide.

### An encrypted Distribution is not successfully received

Problem: You sent an encrypted Distribution to a Subscriber, but the Subscriber cannot

process it successfully.

Possible Cause: The encrypted Distribution was the first Distribution that the Subscriber

received. The Subscriber must receive and process an unencrypted Distribution first, before it can process an encrypted Distribution.

Action: Send an unencrypted Distribution to the Subscriber, then resend the encrypted

Distribution. For more information, see Scheduling and Sending Distributions

in Policy and Distribution Services in the *Administration* guide.

Possible Cause: The Distributor sending the encrypted Distribution is also the Subscriber

receiving the Distribution. The server where both are running is a Windows 2000 server. A WIndows 2000 server that functions as both a Distributor and

a Subscriber cannot send an encrypted Distribution to itself.

Action: Route the Distribution through a parent Subscriber. See Sending Distributions

Through Parent Subscribers in Policy and Distribution Services in the

Administration guide.

### **Troubleshooting Software Packages**

"A software package cannot be edited" on page 149

"A deleted Server Software Package still displays in ConsoleOne" on page 149

### A software package cannot be edited

You cannot edit the properties of a software package in ConsoleOne. Problem:

Possible Cause: ZfS 2 software packages cannot be edited in ConsoleOne after you have

installed the ZfS 3 ConsoleOne snap-ins.

Obtain the software package conversion utility available in TID 10069358 in Action:

the Knowledgebase at Novell Technical Services<sup>SM</sup> (http://

support.novell.com).

### A deleted Server Software Package still displays in ConsoleOne

Explanation: You added the Server Software Package in ConsoleOne, then deleted the .SPK

file from the file system, but the Server Software Package is still listed in

ConsoleOne.

Possible Cause: If you delete the .SPK file manually, the reference to it in ConsoleOne does

not get deleted.

Action: Delete the Server Software Package in ConsoleOne, rather than manually

deleting the .SPK file.

### **Troubleshooting the TED Agents**

"DNS lookups are not working between Distributor and Subscriber servers" on page 149

"The Distributor Agent does not start" on page 150

"The Distributor event log contains error messages" on page 150

"The Subscriber event log contains error messages" on page 150

"The Remote Web Console Threads page shows that a TED thread has died" on page 150

### DNS lookups are not working between Distributor and Subscriber servers

Problem: The TED agents (Distributor and Subscriber) cannot start or communicate

properly because DNS has not provided the information they need.

Possible Cause: DNS is not set up correctly on your network.

> Follow the instructions in Ensuring Successful DNS Name Resolution in Action:

> > Setting Up Supporting Software To Meet ZfS System Requirements in the

Installation guide.

A DNS host name contains an underscore ( ) character. The DNS RFC does Possible Cause:

not support the underscore characters. NetWare permits it but Windows does

not.

Action: If a server name includes an underscore character, rename the server to

remove the underscore character.

### The Distributor Agent does not start

Problem: The Distributor Agent does not start when called by the Policy/Package Agent

during a normal startup of Policy and Distribution Services.

Possible Cause: The name of the Organizational Unit object that contains the TED objects

includes a slash (/).

Action: Do not use slashes in container objects where TED objects are located.

### The Distributor event log contains error messages

Problem: You want to resolve error messages and warnings that are listed in the

Distributor event log.

Action: Look up the messages in "Tiered Electronic Distribution Errors" on page 111.

#### The Subscriber event log contains error messages

Problem: You want to resolve error messages and warnings that are listed in the

Distributor event log.

Action: Look up the messages in "Tiered Electronic Distribution Errors" on page 111.

### The Remote Web Console Threads page shows that a TED thread has died

Problem: A component of the TED agents has encountered a problem and is no longer

running.

Action: Restart Policy and Distribution Services, as described in the *Installation* 

guide:

• Starting the Policy and Distribution Services Agents in Installing Policy

and Distribution Services on NetWare and Windows Servers

Starting the Policy and Distribution Agents on UNIX in Installing Policy

and Distribution Services on UNIX Servers

### **Troubleshooting the Policy/Distribution Database**

"The Policy/Distribution database is missing entries for some Distributions" on page 151

### The Policy/Distribution database is missing entries for some Distributions

Problem: Entries for a Distribution are missing from the Policy/Distribution database.

Possible Cause: The names of the TED objects related to the Distribution contain extended or

double-byte characters

Do not use extended or double-byte characters in the object names of Action:

Distributors, Subscribers, Channels, or Distributions.